109 年度「前瞻基礎建設-城鄉建設-校園社區化改造計畫」(高中職青少年樂活空間、學校社區共讀站) 作業執行進度回報表填寫說明

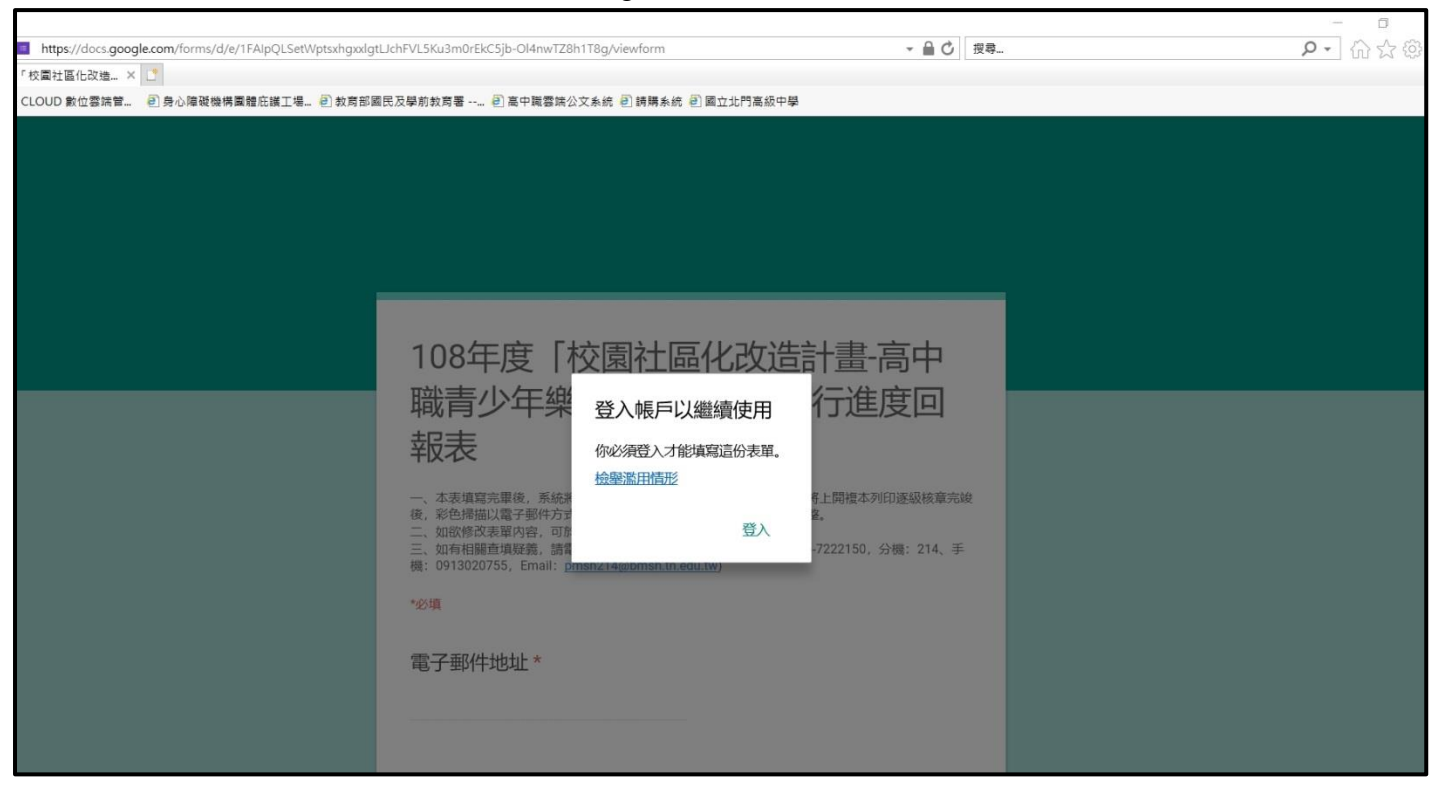

一、點選連結網址進入表單頁面,登入 Google 帳號填寫表單。

二、輸入常用可收信件之 Google 電子信箱, 以利系統回傳表單副本。

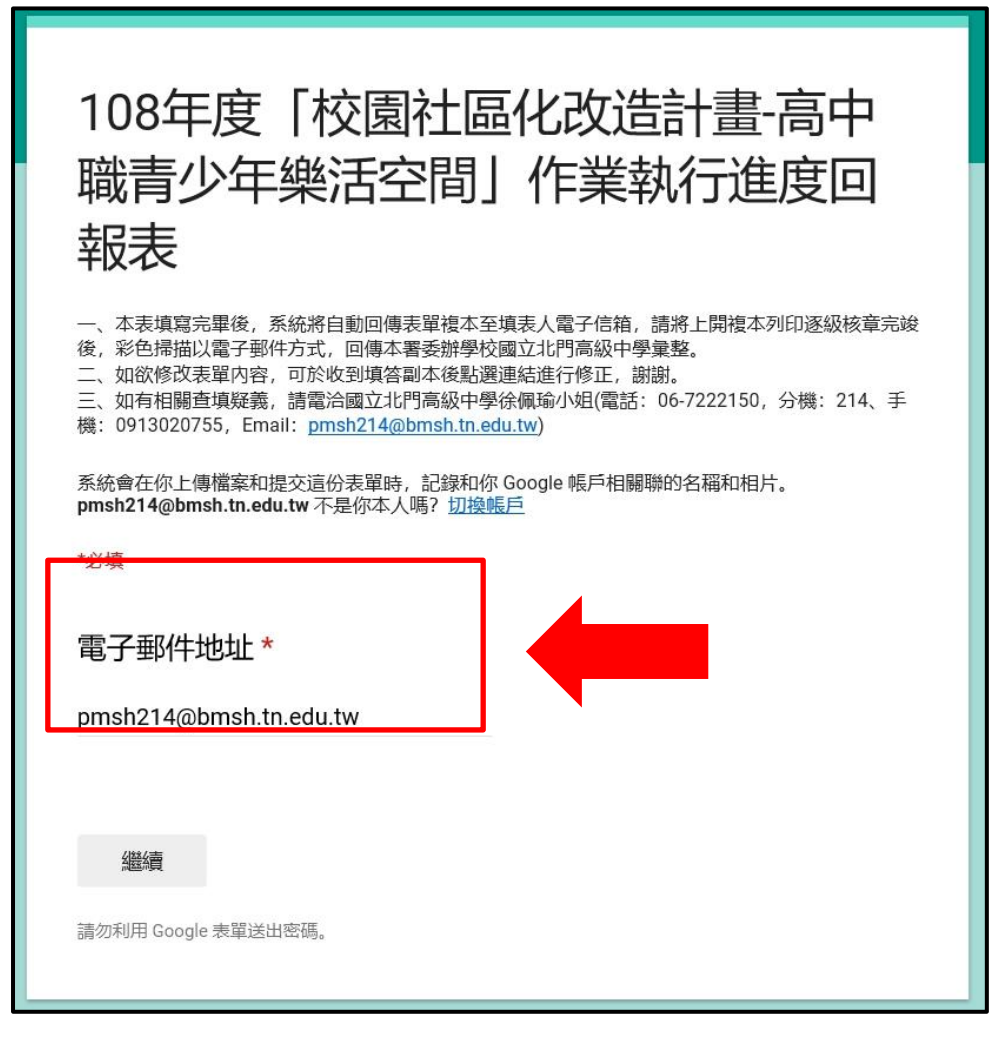

三、依序填寫表單內容後提交,系統提示已完成表單,請至信箱內收取復本。

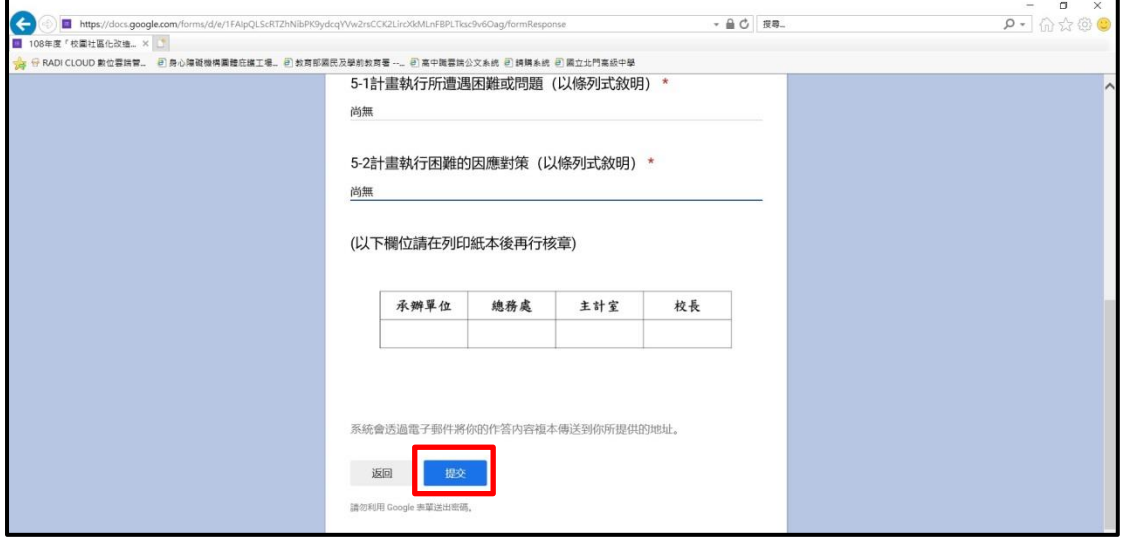

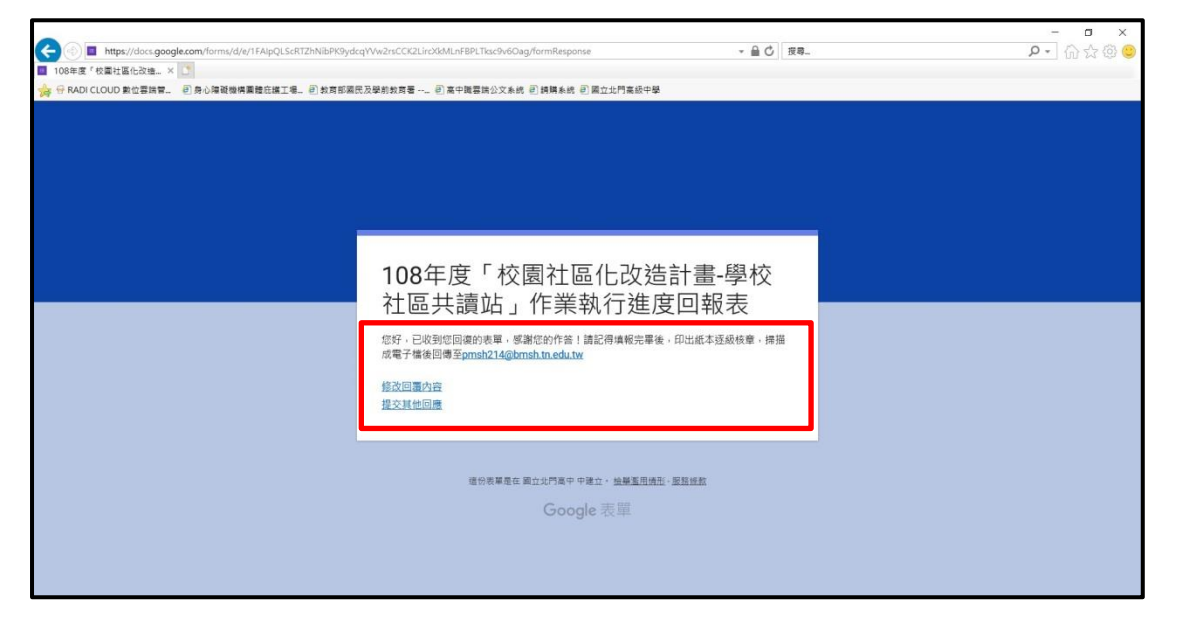

## 四、至信箱開啟復本,可修正填寫內容,或確認內容無誤列印表單核章。

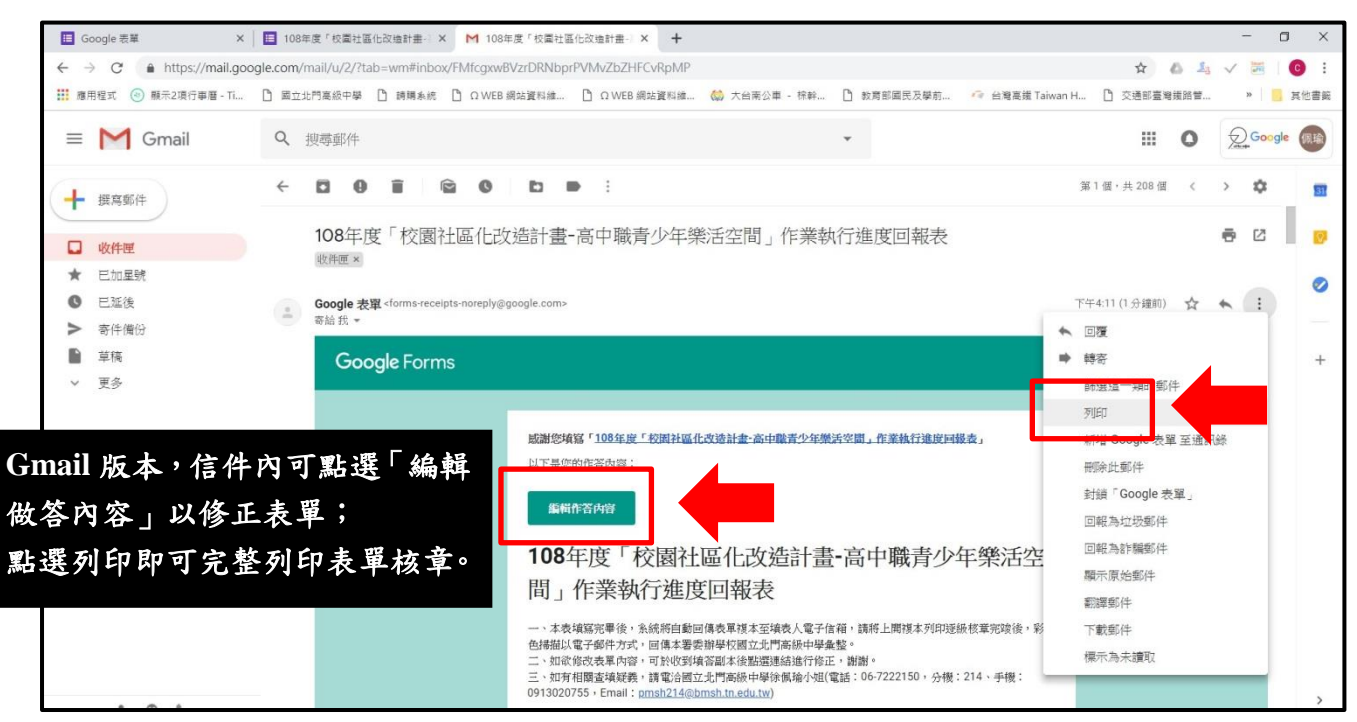

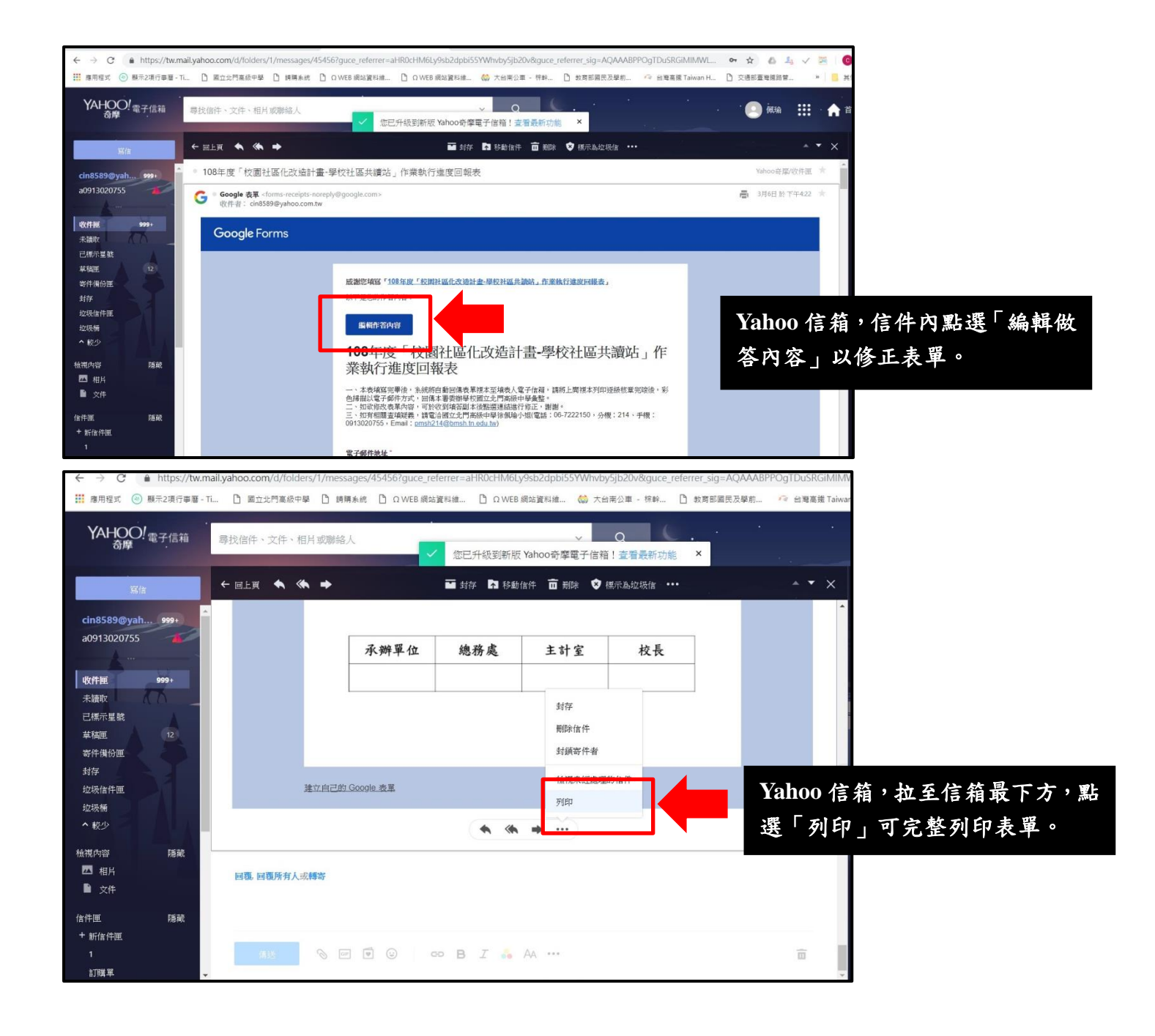